# afraha CISCO.

# Cisco IP-telefon i 6861 multiplattformstelefoner Snabbstartguide

### Din telefon

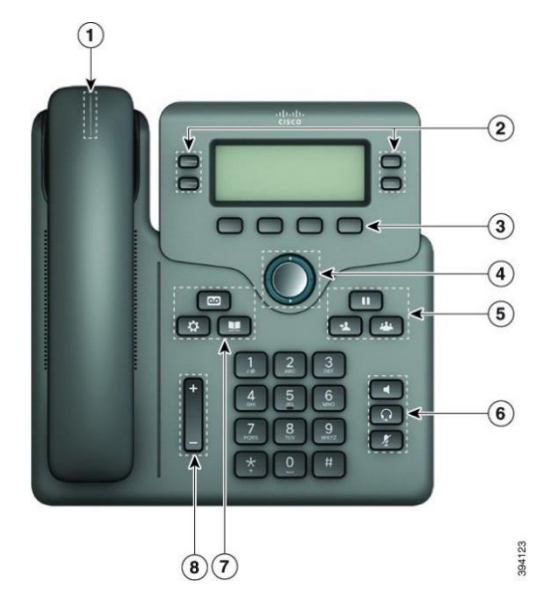

- 1. Lampa för inkommande samtal eller röstmeddelanden
- 2. Linje- och funktionsknappar
- 3. Programstyrda knappar
- 4. Navigering
- 5. Parkering, överföring och konferens
- 6. Högtalare, headset och ljud av
- 7. Röstmeddelanden, program och katalog
- 8. Volym

# Linje- och funktionsknappar

Använd linje- och funktionsknappar för att visa samtal på en linje, använda funktioner som t.ex. kortnummer och utföra åtgärder som t.ex. återuppta ett parkerat samtal.

Knapparna har olika lius för olika status:

- eller Grönt linjen är ledig.
- eller **Rött**, fast sken linjen är aktiv eller

används.

- Rött, blinkande linjen är i vänteläge
- eller inkommande samtal.
- Gult, fast sken linjen är inte registrerad

### (kan inte användas).

### Ring ett samtal

Ange ett nummer och ta upp luren.

### Besvara ett samtal

Tryck på den blinkande röda linjeknappen.

### Parkera ett samtal

- 1. Tryck på **Parkera II** eller **Parkera**.
- 2. När du vill återuppta ett parkerat samtal trycker du på **Parkera ED** eller Återuppta.

### Visa dina senaste samtal

- 1. Välj den linje som du vill visa.
- 2. Välj **Senaste**.

# Överföra ett samtal till en annan person

- 1. Tryck på **Överför** under ett samtal som inte är i vänteläge.
- 2. Ange den andra personens telefonnummer och tryck **Ring**.
- 3. Tryck på **Överför** igen.

# Lägg till en annan person i samtalet

- 1. Under ett aktivt samtal trycker du på **Konferens .**
- 2. Ange telefonnumret för den part som du vill lägga till och tryck på **Ring**.
- 3. Tryck på **Konferens** igen.

# Ring ett samtal med ett headset

- 1. Koppla in ett headset.
- 2. Ange ett nummer med knappsatsen.
- 3. Tryck på **Headset** .

### Ring ett samtal med högtalartelefon

- 1. Ange ett nummer med knappsatsen.
- 2. Tryck på **Högtalartelefon** .

# Cisco IP-telefon i 6861 multiplattformstelefoner Snabbstartguide

# Stänga av ljudet i ditt samtal

- 1. Tryck på **Tyst** .
- 2. Tryck på **Tyst** igen när du vill slå på ljudet igen.

# Lyssna på röstmeddelanden

Tryck på **meddelandeknappen** och följ röstinstruktionerna. Om du vill kontrollera meddelanden för en viss linje trycker du på linjeknappen först.

## Vidarebefordra alla samtal

- 1. Välj en linje och tryck på **Vidarebefordra alla**.
- 2. Slå numret som du vill vidarebefordra till, eller tryck på **Röstmeddelande** .
- 3. När du återgår, tryck på **Rensa vdb alla**.

### Justera volymen i ett samtal

Tryck **volymknappen uppåt** uppåt eller nedåt om du

vill justera volymen under ett samtal.

# Justera telefonens ringsignalvolym

Justera ringsignalvolymen genom att trycka uppåt och nedåt på

**Volym** när telefonen inte ringer eller telefonen inte används.

# Ändra ringsignalen

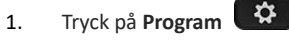

- 2. Välj **Användarinställningar > Ljudinställningar > Ankn (n) – Ringsignal** där n = anknytningsnumret.
- 3. Välj **Användarinställningar > Ringsignal > Ankn (n) – Ringsignal** där n = anknytningsnumret.
- 4. Bläddra igenom listan med ringsignaler och tryck på **Spela** för att höra ett prov på signalen.
- 5. Tryck på **Välj** och **Ange** för att spara ett val.

# Justera telefonskärmens kontrast

- 1. Tryck på **Program** .
- 2. Välj **Användarinställningar > Samtalsinställningar > Kontrastnivå**.
- 3. Tryck på navigeringshjulet uppåt eller nedåt för att minska eller öka ljusstyrkan.
- 4. Tryck på **Spara**.

# Ställa in timern för bakgrundsbelysning

- 1. Tryck på **Program** .
- 2. Välj **Användarinställningar > Skärminställningar > Timer för bakgrundsbelysning**.
- 3. Tryck på **Välj** för att bläddra genom alternativen och välja tidsgräns.
- 4. Tryck på **Ange** för att verkställa valet.

# Ansluta till trådlöst nätverk

Kontrollera att telefonen inte är ansluten till ett trådbundet nätverk. Du kan ansluta telefonen till ett trådlöst nätverk,

antingen med autentiseringsuppgifter eller WPS. Se användarhandboken för anslutning via WPS.

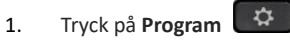

- 2. Välj **Nätverkskonfiguration > Wi-Fi-konfiguration > Wi-Fiprofil**.
- 3. Tryck på **Sökning** för att söka tillgängliga nätverk.
- 4. Välj ett nätverk.
- 5. Mata in användar-ID och lösenord.
- 6. Tryck på **Anslut**.

# Användarhandbok

Den kompletta användarhandboken finns på [https://www.cisco.com/c/en/us/td/docs/voice\\_ip\\_comm/cuipph](https://www.cisco.com/c/en/us/td/docs/voice_ip_comm/cuipph/MPP/6800/english/userguide/p680_b_6800-user-guide-mpp.html) [/MPP/6800/english/userguide/p680\\_b\\_6800-user-guide](https://www.cisco.com/c/en/us/td/docs/voice_ip_comm/cuipph/MPP/6800/english/userguide/p680_b_6800-user-guide-mpp.html)[mpp.html](https://www.cisco.com/c/en/us/td/docs/voice_ip_comm/cuipph/MPP/6800/english/userguide/p680_b_6800-user-guide-mpp.html)

Cisco-publicerade Microsoft Word- och PDF-versioner av dokumentet innehåller de funktioner som stöds av Cisco. Ändringar som görs av kunder stöds inte av Cisco.

Cisco och Ciscos logotyp är varumärken eller inregistrerade varumärken som tillhör Cisco Systems, Inc. och/eller dess dotterbolag i USA och andra länder. Det finns en lista över Ciscos varumärken på adressen [www.cisco.com/go/trademarks.](file:///E:/datafiles/qiuholi/20197123423870/source-ciscoword/output-ciscoword/ip66_b_qsg-6861-mpp.odt/www.cisco.com/go/trademarks) Tredje parts varumärken som nämns tillhör deras respektive ägare. Användning av ordet partner avser inte att ett partnerskap bildats mellan Cisco och något annat företag. (1721R)